### SECURITY for the REAL WORLD.

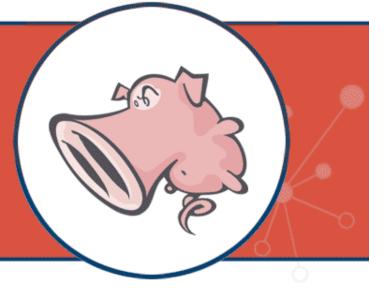

# **Snort® Installation, Configuration and Basic Usage**

Ed Mendez Director, Instructional Design & Development

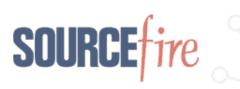

### Overview:

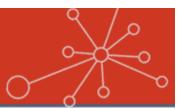

- Planning a deployment
- Preparing the installation platform
- Software requirements
- Performing the installation
- Basic Snort operations
- Tuning strategies
- Q&A

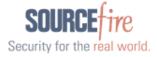

### Planning A Deployment

#### Inline vs. Passive

- How will your sensor fit into your existing architecture?
  - Switch span ports
  - Taps
- Visibility to the assets you wish to protect
- Stand-alone sensors vs. distributed architectures
  - Visibility between the devices you need to communicate with
  - Access controls

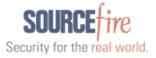

### **Preparing The Installation Platform**

- Hardware Considerations
  - Memory vs. CPU
  - Interfaces
    - Inline
    - Passive
- Other hardware considerations
  - Disks
  - Motherboard bus architecture
- OS choice & preparation
  - Harden the platform

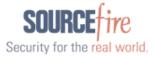

### Software Requirements

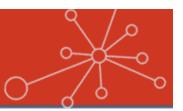

#### Software

- Install from source or ...
- Install from pre-built binary package (RPM, Debian, etc.)
  - For packages, use a package management tool like Yum or apt-get
- Database, Web Server & PHP
  - The most popular choices are MySQL and Apache
  - Include the mysql, mysql-devel and mysql-server packages for your installation
  - For PHP, also include the php, php-gd, php-mysql, php-devel & php-pear packages

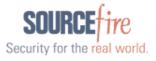

### Software Requirements

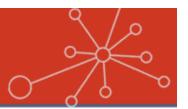

Snort requisite software:

- Snort engine preferably, the most current release
- Snort rules register or subscribe
- Libpcap
- PCRE
- Libnet-1.0.2.a
- Unified output processing tool (Barnyard)

### Other tools:

- BASE
- ADODB

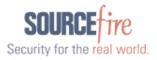

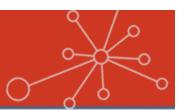

#### Inline or Passive?

- For inline, make sure you choose the --enable-inline compile-time flag
- Choose the compile-time flags that enable the features you want in the binary you produce
- Do a ./configure -h to get a listing of the available options
- Some common options are as follows:

   --with-mysql
   -enable-flexresp
   -enable-perfprofiling

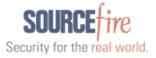

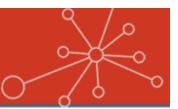

- Preliminary Configuration:
  - Make directories for the following:
    - For rules and configuration files
      - For example: /etc/snort & /etc/snort/rules
    - For Snort logging
      - For example: /var/log/snort
  - Unpack your rules into the rules directory
  - Copy configuration files from the location where you unpacked the Snort archive to the directory you created for storing configuration files
  - Create a symbolic link of the Snort binary to the /usr/sbin/snort directory
  - Create a user and group to run Snort and assign ownership of the Snort logging directory to this user and group
  - Edit the snort.conf file to point to the correct location of your rules and enable database output

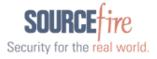

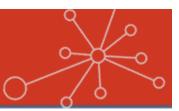

#### Preliminary Configuration:

- Setting up the database in the MySQL client
  - Set passwords for the users that will access the database. For example:
    - For the root user

set password for root@localhost=password('password');

- For the snort user

set password for snort@localhost=password('password');

Create the alert database

create database snort;

• Grant usage rights to the snort user

grant create, insert, select, delete, update on snort.\*
 to snort@localhost;

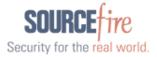

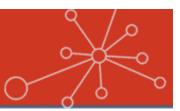

- Preliminary Configuration:
  - Setting up the database schema
    - Check the schemas directory under the location where you unpacked the Snort archive for the schema that corresponds to the database platform you are using
    - For MySQL, you would issue the following command: mysql -p < create\_mysql snort</li>
       (you will be prompted for the password you issued in the previous slide)

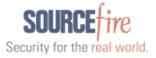

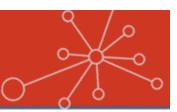

#### Preliminary Configuration:

• Start Snort and test

```
snort -c /etc/snort/snort.conf
```

• Set the ownership and permissions for the Snort user in the logging directory

chown snort:snort /var/log/snort
chmod 600 /var/log/snort/alert

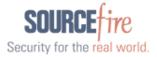

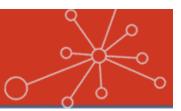

#### Preliminary Configuration:

- Setting up the graphical interface
  - Identify the root of your web server's directory structure
  - Unpack the BASE and ADODB packages into that directory
  - Edit the error reporting option in php.ini to read as follows:

```
error_reporting = E_ALL & ~E_NOTICE
```

Restart the HTTPD service

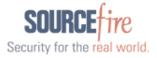

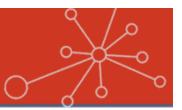

#### Configure the Snort startup

- The Snort tarball ships with a startup and startup configuration script located in the rpm directory
- Copy these files to the appropriate directories as follows:

cp /usr/local/snort-2.8.0.1/rpm/snortd /etc/init.d

- cp /usr/local/snort-2.8.0.1/rpm/snort.sysconfig
   /etc/sysconfig/snort
- Use sym-links to link the snortd file to properly named start and kill scripts in the run level directories you intend to use

Start format - S##snortd

Kill format - K##snortd

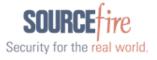

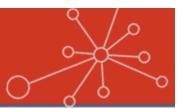

Tune the Snort startup configuration

- The startup configuration is controlled via the file you just copied into the /etc/sysconfig
   directory
- Edit the following areas of this file
  - Interface set this to the interface you wish to sniff on
  - Alertmode set to fast by default, you can comment this out
  - Binary\_log turned on by default. Comment this out to control how your logging takes place in the snort.conf file

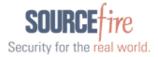

### **Basic Snort Operations**

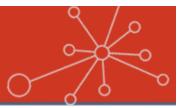

- Snort can run in either of the following modes:
  - Packet sniffer
  - Packet logger
  - IDS/IPS
- For simple sniffing, do the following:
  - snort -dev
- For logging packets, specify an output directory (-I) and, optionally, a file name prefix (-L)

snort -dev -l /var/log/snortdump -L snort.output

• Add a BPF for more specific output

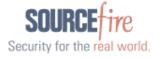

### **Basic Snort Operations**

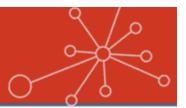

Reading PCAP data with Snort

• Use the -r switch

snort -r snort.output.1082135914 -dev

• Add a BPF for more specific output snort -r snort.output.1082135914 -dev src host 192.168.1.10

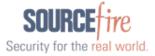

### **Basic Snort Operations**

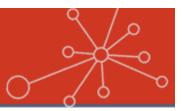

#### Running Snort as an IDS

Start Snort with a configuration file
 snort -c /etc/snort/snort.conf

#### Running Snort as an IPS

 Start Snort with a configuration file and the –Q switch to pick up network traffic from ip\_queue and the –i switch to specify the bridged interface set

snort -Q -i br0 -c /etc/snort/snort.conf

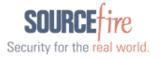

### **Tuning Strategies**

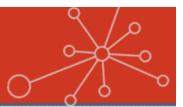

- Only enable rules needed to protect your environment
- Configure preprocessors for your environment; default settings can trigger false alerts
- Tune the variables in snort.conf
- Be careful when writing custom rules
  - Poorly crafted rules can have the following implications:
    - Performance impact
    - Prone to false positives
    - Potentially produce false negative situations

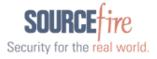

### **Education Offerings**

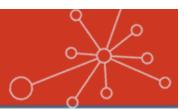

Security for the real world.

#### **Snort I and II Instructor-led Training (4-days)**

- Installation, configuration, operation, output processing, rule management, tuning preprocessors, rule turning, using advanced rule options
- Distributed Snort Installation, database management Snort in-line, using high-performance packet capture drivers, creating highprecision rules with the flowbits rule option.

#### SnortCP (Certified Professional) Certification Exam

60-Day Subscription, 2 Attempts, 200 Questions, 4 Hours, Score 75% >

For pricing or other information contact <u>training@sourcefire.com</u> or call 734.743.6550 or 866.505.9113.

Thank you for attending! Use promotion code SNORT27208 receive a 10% discount Valid for next 30 days or until March 31, 2008 (not valid with any other discounts or offerings)

### Sourcefire Commercial Products

### Sourcefire 3D<sup>™</sup> System

- Sourcefire 3D Sensors
  - Sourcefire IPS™
  - Sourcefire RNA<sup>™</sup>
  - Sourcefire RUA™
  - Sourcefire NetFlow Analysis
- Sourcefire Defense Center™
- Sourcefire Intrusion Agent for Snort

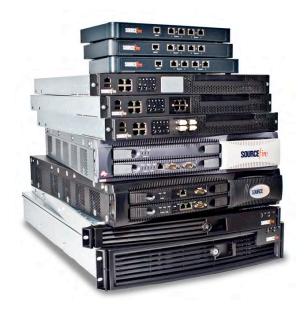

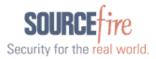

### Why Upgrade to the 3D System?

- Purpose-built appliances
- World-class technical support
- Centralized event aggregation and analysis
- Reduce actionable events by 99% or more
- Automated IPS tuning
- Create custom reports and alerts
- Establish and monitor IT policy compliance
- Real-time, 24x7 passive network intelligence

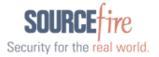

## For More Information...

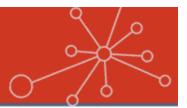

#### Sourcefire 3D System Flash Demo

#### $\odot$ Defense Center 🖉 Health 🤞 Preferences 🦨 Help 🕺 Logi Dashhoard Alerts Blacklis Health Monitor Alerts Health Policy Cashboard Configure Dashboard Appliance Status Summary Events By Impac 000000 500000 Disabled (66.67%) Impact orange yellow Top 10 Non-Compliant Hosts Acme White List Count Smart IPS

#### "Extending Your Investment in Snort" Technology Brief

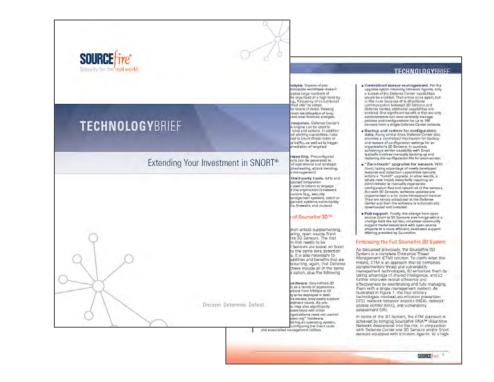

**Available Now on Sourcefire.com** 

22

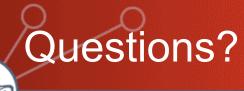

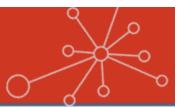

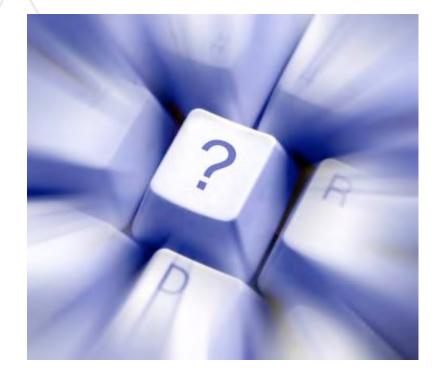

Please submit questions via the Q&A interface in the lower-right corner of your screen.

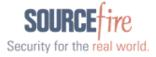